## <span id="page-0-0"></span>**Block Search**

On this page, we explain the new block search functionality and compare it with the old simple search.

The goal is for scriptwriters to understand what they need to change in their scripts, in order to benefit from the improved performance.

We recommend adapting the existing scripts because they will be visibly faster for a large number of issues!

First, we will show an example of a simple search script, which then we will transform into a script processed in blocks, with comments and explanations.

For this, we will transform the chart from this example: **[Simple Timeseries Chart](https://apps.decadis.net/display/XCHARTS/Simple+Timeseries+Chart)**

Simple Search

```
import java.math.BigDecimal;
import java.text.DateFormat;
import java.util.Calendar;
import com.atlassian.jira.component.ComponentAccessor;
import com.atlassian.jira.issue.Issue;
import com.atlassian.jira.jql.parser.JqlParseException;
import com.atlassian.jira.jql.parser.JqlQueryParser;
import com.atlassian.query.Query;
import com.decadis.jira.xchart.api.model.Period;
import com.decadis.jira.xchart.api.util.DateUtils;
import com.decadis.jira.xchart.api.model.ChartData;
def metaCountGroup = chartBuilder.newDataCollector();
DateFormat dateFormat = DateUtils.SimpleDateFormat;
JqlQueryParser jqlQueryParser = ComponentAccessor.getComponent(JqlQueryParser.class);
Query query = null;
try
{
  query = jqlQueryParser.parseQuery(JQL); //JQL is a parameter of type Jql Autocomplete Picker
} catch (JqlParseException e)
{
   throw new IllegalArgumentException("Bad JQL: " + query);
}
Period selectedPeriod = Period.MONTH;
/** start of code block that will be changed in the new version */
for ( Issue issue : chartBuilder.getFilterUtils().performSearchOverrideSecurity(query) )
{
   Calendar cwCreated = dateUtils.getStartOfPeriod(issue.getCreated(), selectedPeriod);
  String cw = dateFormat.format(cwCreated.getTime());
  metaCountGroup.addValue(BigDecimal.ONE, issue.getIssueType().getName(), cw);
}
/** end */ChartData chartData = chartBuilder.newChartData("Issues");
chartData.setxFormat("%Y.%m.%d");
chartData.setType("line");
chartBuilder.getChartUtil().transformResult(metaCountGroup, chartData, false);
return chartData;
```
## Block Search

```
import java.math.BigDecimal;
import java.text.DateFormat;
import java.util.Calendar;
import org.apache.lucene.document.Document;
import com.atlassian.jira.component.ComponentAccessor;
import com.atlassian.jira.issue.Issue;
import com.atlassian.jira.jql.parser.JqlParseException;
import com.atlassian.jira.jql.parser.JqlQueryParser;
import com.atlassian.query.Query;
import com.decadis.jira.xchart.api.model.Period;
import com.decadis.jira.xchart.api.util.DateUtils;
import com.decadis.jira.xchart.api.model.ChartData;
import com.decadis.jira.xchart.api.ForeachDocumentIssue;
def metaCountGroup = chartBuilder.newDataCollector();
DateFormat dateFormat = DateUtils.SimpleDateFormat;
JqlQueryParser jqlQueryParser = ComponentAccessor.getComponent(JqlQueryParser.class);
Query query = null;
try
{
   query = jqlQueryParser.parseQuery(JQL); //JQL is a parameter of type Jql Autocomplete Picker
} catch (JqlParseException e)
{
   throw new IllegalArgumentException("Bad JQL: " + query);
}
Period selectedPeriod = Period.MONTH;
/**
* START NEW METHOD
* the searchClosure is the actual functionality that we want executed in each block search
* this can be as complex as you want - see BusinessChart example, there we use the new functionality, and 
the processing in blocks is more complex
*/
ForeachDocumentIssue searchClosure = {Issue issue, Document doc ->
     Calendar cwCreated = dateUtils.getStartOfPeriod(issue.getCreated(), selectedPeriod);
     String cw = dateFormat.format(cwCreated.getTime());
     metaCountGroup.addValue(BigDecimal.ONE, issue.getIssueType().getName(), cw);
}
chartBuilder.getFilterUtils().blockSearch(searchClosure, query, user); 
/** END */
ChartData chartData = chartBuilder.newChartData("Issues");
chartData.setxFormat("%Y.%m.%d");
chartData.setType("line");
chartBuilder.getChartUtil().transformResult(metaCountGroup, chartData, false);
return chartData;
```
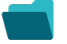

## Related examples

**Title**

[Using Jira Software specific classes and Pickers in Scripts](https://apps.decadis.net/display/XCHARTS/Using+Jira+Software+specific+classes+and+Pickers+in+Scripts)

[Story status category grouped by Epic and custom value](https://apps.decadis.net/display/XCHARTS/Story+status+category+grouped+by+Epic+and+custom+value)

[Simple Timeseries Chart](https://apps.decadis.net/display/XCHARTS/Simple+Timeseries+Chart) [Simple Table Report](https://apps.decadis.net/display/XCHARTS/Simple+Table+Report) [Simple Scripting Example](https://apps.decadis.net/display/XCHARTS/Simple+Scripting+Example) [Report - Lucene Group By](https://apps.decadis.net/display/XCHARTS/Report+-+Lucene+Group+By) [Open issues with average](https://apps.decadis.net/display/XCHARTS/Open+issues+with+average) [Issues in specific status \(Period\)](https://apps.decadis.net/pages/viewpage.action?pageId=53577224) [Group ordering in scripted charts](https://apps.decadis.net/display/XCHARTS/Group+ordering+in+scripted+charts) [Gantt Diagram](https://apps.decadis.net/display/XCHARTS/Gantt+Diagram) [Customers in a Google Map](https://apps.decadis.net/display/XCHARTS/Customers+in+a+Google+Map) [Created vs. resolved with trend](https://apps.decadis.net/display/XCHARTS/Created+vs.+resolved+with+trend) [Comments count by user in JQL result](https://apps.decadis.net/display/XCHARTS/Comments+count+by+user+in+JQL+result) [Block Search](#page-0-0) [2Y Axes Chart](https://apps.decadis.net/display/XCHARTS/2Y+Axes+Chart) [Simple External Database Chart](https://apps.decadis.net/display/XCHARTS/Simple+External+Database+Chart)

If you still have questions, feel free to refer to our [support](https://apps.decadis.net/display/DECADIS/Support) team.